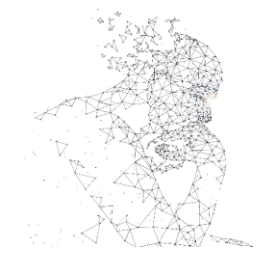

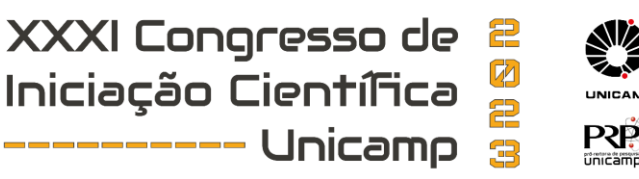

# **UM ESTUDO SOBRE A APLICAÇÃO DE SIMULAÇÃO COMPUTACIONAL UTILIZANDO OPENFOAM® PARA SISTEMA DE VENTILAÇÃO NATURAL POR CHAMINÉ SOLAR**

**Palavras-Chave: Chaminé solar, Simulação computacional, OpenFOAM.**

**Autores(as): Kaelaine Carvalho da Silva, CMBJL – UFOB Prof. Dr. André Issao Sato (orientador), CMBJL - UFOB**

# **INTRODUÇÃO:**

A chaminé solar tem sido amplamente estudada na literatura, tratando-se de um sistema de ventilação passiva natural que utiliza energia solar térmica para aquecer o ar dentro da chaminé, gerando uma maior circulação de ar no ambiente interno. Deste modo, permite a remoção do ar quente e a diluição de contaminantes, fornecendo ar fresco do ambiente externo [1]. No entanto, a eficiência da chaminé solar depende de vários parâmetros, como comprimento, largura, profundidade e ângulo de inclinação [2].

Neste sentido, o presente estudo utiliza a simulação computacional para analisar o comportamento fluido térmico de um modelo de chaminé solar, considerando condições ambientais conhecidas. Com isso, o software OpenFOAM, amplamente utilizado em ambientes acadêmicos e industriais, foi escolhido para realizar as simulações usando o método de volumes finitos, permitindo personalizações e modificações conforme necessário. Assim, o objetivo é demonstrar a aplicabilidade da simulação da chaminé solar usando o OpenFOAM e pretende-se destacar as etapas necessárias de construção do modelo computacional e posteriormente apresentar resultados pertinentes [3][4].

# **DOMÍNIO COMPUTACIONAL:**

O estudo iniciou-se selecionando uma geometria de chaminé solar validada por Médson [5] (Figura 1). Tal geometria foi construída diretamente no OpenFOAM, por meio da ferramenta *blockMesh*, sendo a mesma também utilizada para a geração da malha computacional e, neste caso, foi editado o arquivo denominado de *blockMeshDict*, em que o esboço é disponibilizado no site oficial do OpenFOAM.

Deste modo, a geometria foi dividida em cinco blocos, para que assim fosse possível separá-las adequadamente e posteriormente aplicar as suas condições de contorno referentes (ver Figura 1). Após a divisão do domínio em blocos, a definição dos vértices feita no arquivo do *blockMeshDict* seguiu com a indicação das coordenadas geométricas a partir do modelo escolhido, como representado também na

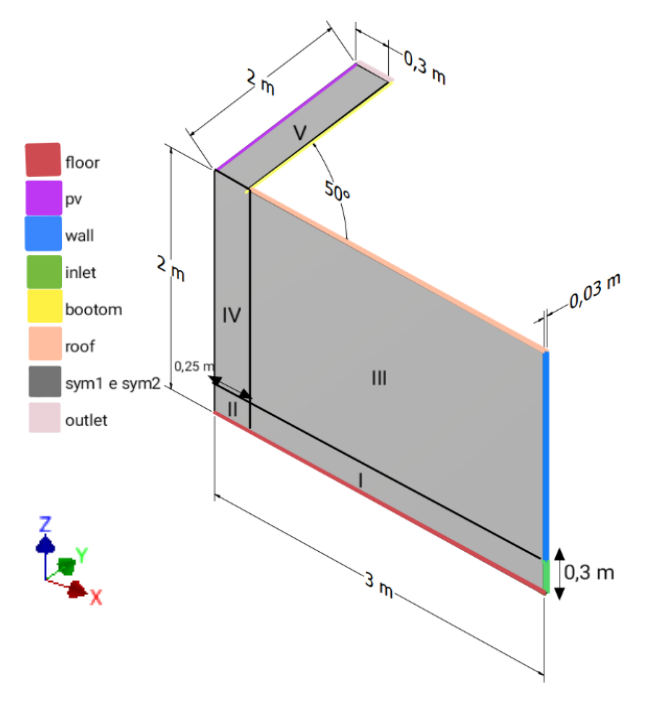

**Figura 1:** Dimensões, em m, da chaminé solar e da divisão dos blocos, com indicação, por cor, da nomeação de cada face e a numeração da divisão de blocos – fonte: Autora, 2023.

Figura 2 em que são definidos os vértices de 0 a 3.

```
scale 0.001;
vertices
ť
        (0, 0, 0)1/0(30000)/1(300300)/12(0, 30, 0)1/3
```
**Figura 2:** Exemplo da numeração dos vértices seguindo as coordenadas em xyz - fonte: Autora, 2023.

Com a definição dos vértices, seguiu-se a definição das faces do domínio que, neste caso, apresentam ao menos 4 vértices para cada face e os mesmos foram apresentados em uma sequência horária para que o vetor normal da face esteja sempre apontado para fora do domínio. A Tabela 1 apresenta as faces com os respectivos vértices e os refinamentos para geração da malha a serem utilizados.

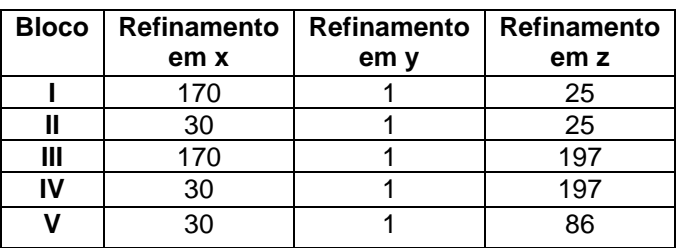

**Tabela 1:** Identificação adotada para cada bloco e seu respectivo refinamento em xyz – fonte: Autora, 2023.

Para cada face construída, definiu-se um nome que representaria a superfície a ser aplicada

alguma condição de contorno pertinente à simulação, como na Figura 3. O OpenFOAM apresenta uma série de opções para a definição do tipo de superfície de contorno (OPENCFD, 2023), sendo utilizado para a simulação o *patch* que apresenta características genéricas para condições de contorno, *wall* que consiste na condição de contorno de parede impermeável e *symmetryPlane* que consiste na superfície de simetria geométrica e física.

Após as definições prévias, a malha computacional foi construída por meio do comando *blockMesh*, executado no terminal do OpenFOAM e sendo este instalado no Ubuntu que rodava no WSL 2 (uma máquina virtual para o sistema operacional do Linux e instalado no Windows 11). A malha

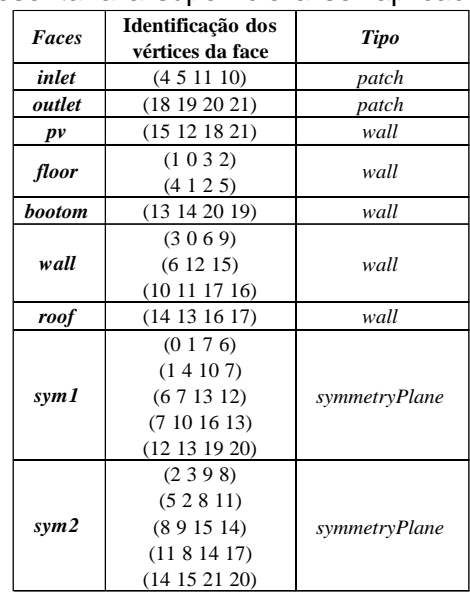

**Figura 3:** Tabela inserida como imagem - Nomeação das faces e sua respectiva identificação pelos vértices – fonte: Autora, 2023.

produzida pode ser visualizada na Figura 4, sendo apresentado o domínio computacional a ser simulado e o detalhamento da malha na proximidade da entrada da chaminé. Um total de 46980 elementos compôs o domínio final da malha.

As condições de contorno estabelecidas para o domínio se dividiram em condições fluidodinâmicas de velocidade e pressão e condições térmicas de temperatura. O regime de operação da chaminé foi considerado como permanente e o problema térmico foi estabelecido como de temperatura conhecida.

Para as superfícies denominadas *floor*, *bottom* e *roof*, a condição de não deslizamento (no OpenFOAM, *noSlip*) foi imposta e, bem como, a condição de superfície adiabática (*zeroGradient*), desprezando assim a perda de calor para o meio externo. A superfície *inlet*, que representa a entrada do domínio, recebeu a condição de

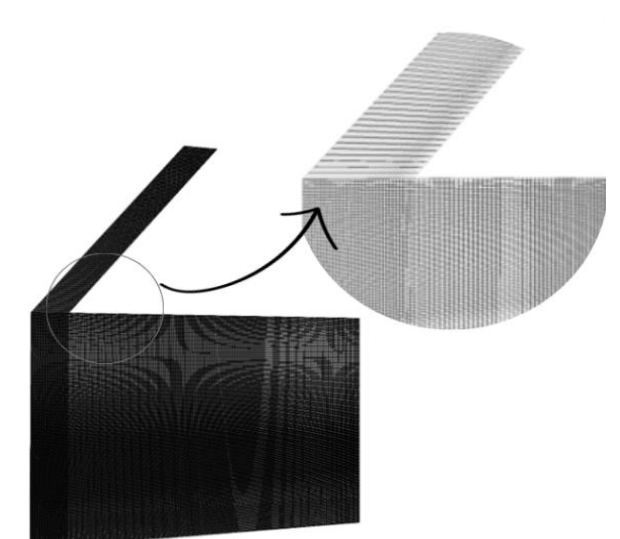

**Figura 4:** Imagem da malha refinada, com ampliação, visualizada pelo ParaView. - fonte: Autora, 2023.

abertura para o ambiente externo com a imposição de uma pressão atmosférica de 100 kPa e a temperatura do fluido que adentra o domínio foi estabelecido como 302,15 K. Condições semelhantes foram aplicadas na *outlet*, que representa a saída do domínio. Na superfície *pv*, que representaria uma superfície aquecida da chaminé e receberia a radiação solar, foi imposta a condição de não deslizamento e a de temperatura conhecida e igual a 400 K.

A Figura 5 apresenta a denominação das condições de contorno no OpenFOAM e para cada superfície estabelecida previamente. O modelo foi considerado como em escoamento turbulento, pois ainda que as velocidades a serem desenvolvidas fossem baixas, o escoamento provocado pela convecção natural resultava em Rayleigh altos o suficiente para a turbulência. No caso, o modelo de k- Epsilon foi estabelecido para a modelagem de turbulência, com constantes estabelecidas por Launder e Sharma (1974) [6].

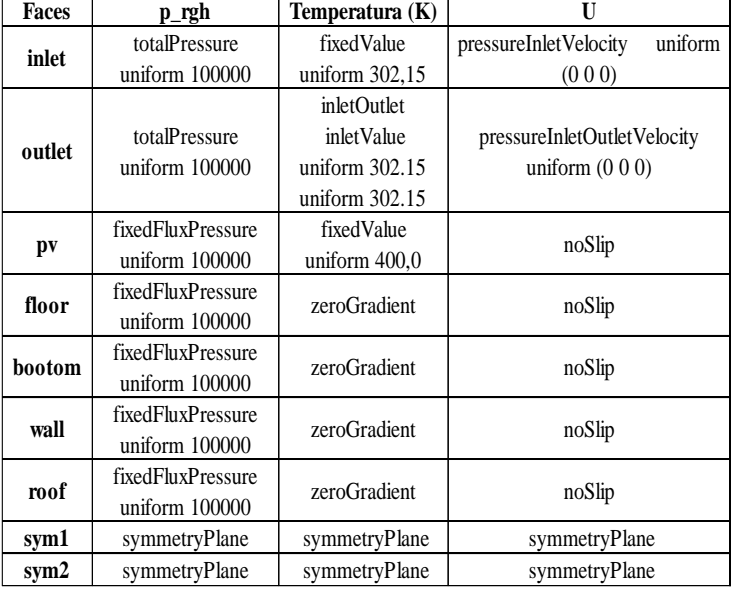

As propriedades do fluido de trabalho,

**Figura 5:** Condições de contornado para respectivas faces- fonte: Autora, 2023

que seria o ar, foram editadas no arquivo denominado *thermiphysicalProperties*. O solucionador *buoyantSimpleFoam* foi utilizado para a simulação, o mesmo é definido como um "solucionador de

estado estacionário para fluxo de fluido turbulento e ascendente de fluidos compressíveis, incluindo radiação que se trata de um resolvedor de estado estacionário para fluxo de fluido flutuante incluindo radiação ". Foram realizadas 5000 iterações e com passos de 0,5, visto que o OpenFOAM trabalha com um estado de falso transiente para as simulações em regime permanente.

Após a simulação, foi realizado o pós-processamento e em seguida a verificação da convergência foi avaliada pela análise gráfica dos resíduos quanto ao problema térmico e fluidodinâmico.

#### **RESULTADOS:**

O resíduo da simulação pode ser observado na Figura 6, nota-se que a análise residual da variável prgh apresentou um valor de 0,01 Pa, sendo que o valor no domínio variava de 90 kPa a 100 kPa, indicando convergência do resultado. Ademais, em relação a h é indicando que atingiu uma boa convergência ao refinar a malha, já que está diminuindo até atingir a estabilidade.

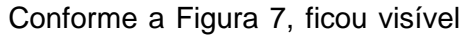

que na placa a temperatura é de 400 K, já que a placa fotovoltaica teve temperatura definida com valor fixo e continua apresentando a mesma temperatura, enquanto abaixo dela houve um aumento de temperatura entre 320 k e 340 k. O que ocasionaria na redução da densidade das partículas presentes na chaminé solar.

Na Figura 8 a parte superior da geometria, principalmente na chaminé, foi a que apresentou diferenças significativas, logo que, enquanto a imagem a esquerda, 100 ° iteração, apresenta no máximo 0,4 m/s, a imagem referente à iteração 5000, a direita, chega a ter alguns locais com 0,63 m/s e fica

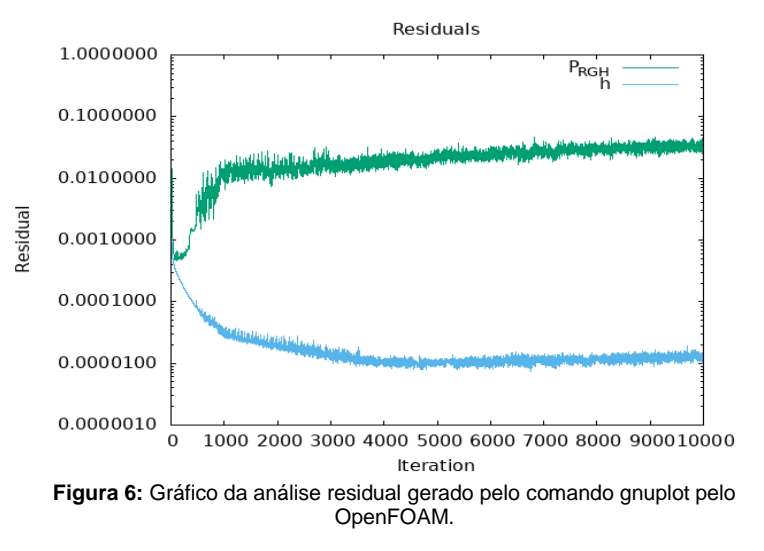

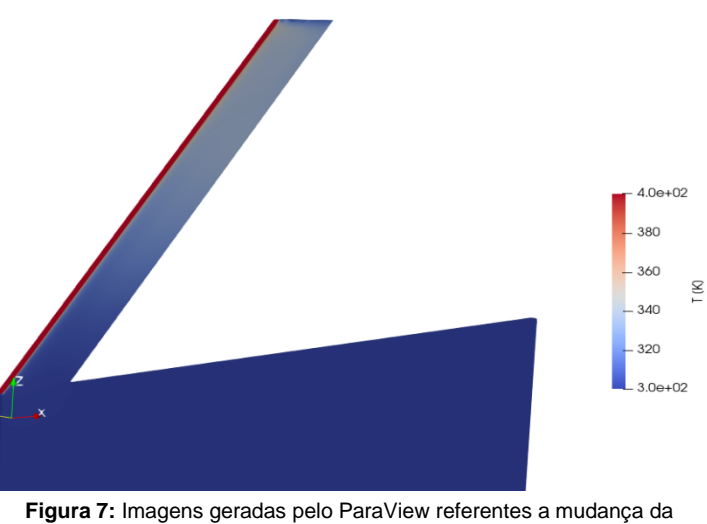

temperatura na 100 ° e na 5000 ° iteração - fonte: Autora, 2023.

visível um aumento de fluxo, com mais intensidade próximo a placa. Ademais, a Figura 8 também demonstra as linhas de fluxo e o escoamento do fluido ao longo da chaminé solar.

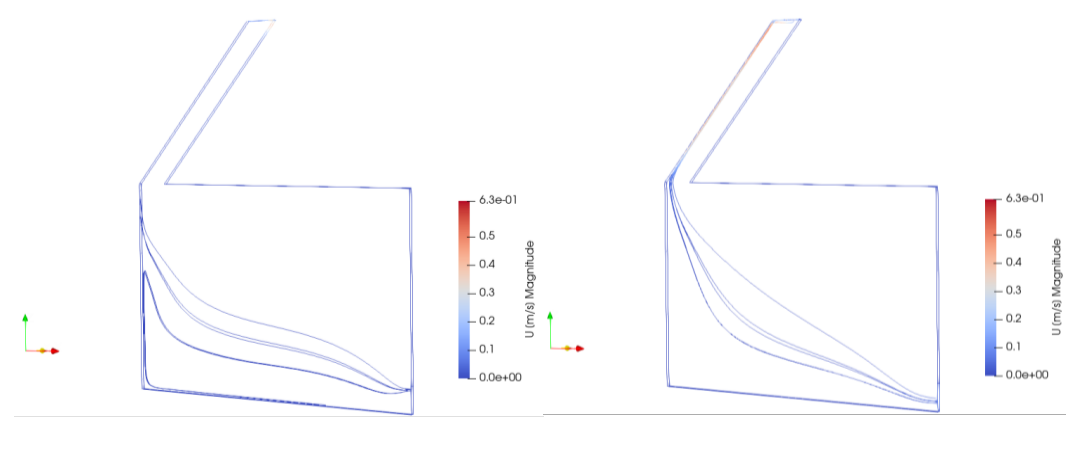

Iteração: 100 Iteração: 5000 **Figura 8:** Imagens geradas pelo ParaView referentes as linhas de fluxo na 100 ° e na 5000 ° iteração – fonte: Autora, 2023.

## **CONCLUSÕES:**

Os Resultados encontrados mostraram o comportamento do fluido com os parâmetros escolhidos, evidenciando a viabilidade do uso da simulação com o OpenFOAM em casos com chaminés solares acopladas a placas fotovoltaicas. Deste modo, facilmente possibilidade de inserção de uma placa fotovoltaica na parte superior da chaminé solar permitiria o escoamento passivo no ambiente, ao mesmo tempo que proporcionaria arrefecimento da mesma.

## **AGRADECIMENTOS:**

A autora agradece o apoio da Universidade Federal do Oeste da Bahia.

### **BIBLIOGRAFIA**

[1] R. Bassiouny, NSA Koura **Um estudo analítico e numérico do uso de chaminés solares para ventilação natural de ambientes,** Energy Build. 40 (2008) 865-873.

[2] Yonggang Lei, Yuwen Zhang, Fei Wang, Xun Wang, **Aprimoramento da ventilação natural de uma nova chaminé solar de telhado com placa absorvedora perfurada para a conservação de energia do edifício**. Engenharia Térmica Aplicada, Volume 107, 2016.

[3] Chen, G., Xiong, Q., Morris, PJ, Paterson, EG, Sergeev, A., & Wang, Y.-C. (2019). **OpenFOAM para Dinâmica de Fluidos Computacional**.

[4] ESPUMA ABERTA. **OpenFOAM – A caixa de ferramentas CFD de código aberto**. Disponível em [https://www.openfoam.com/.](https://www.openfoam.com/)

[5] Santos, Médson & Issao Sato, André & Souza, Anderson & Júnior, Luiz. (2020). **ANÁLISE TERMODINÂMICA DE UMA CHAMINÉ SOLAR APLICADA A BOM JESUS DA LAPA – BA**. Brazilian Journal of Development. 6. 96093-96108. 10.34117/bjdv6n12-193.

[6] B. E. Launder and B. I. Sharma **Application of the energy dissipation model of turbulence to the calculation of flow near a spinning disc**, Letters in Heat and Mass Transfer, 1974, 1, pp. 131-138.